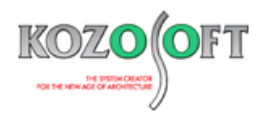

# **株式会社 構造ソフト 今月のイチオシ**

2018 年 6 月号

# **便利な機能 Q&A(適判等からの指摘事例)**

「秀丸エディタ」の便利機能 ・・・P1 「BUILD.一貫V亅O&A ・・・P5

# ◆「秀丸エディタ」の便利機能

「BUILD.一貫Ⅴ」のデータの入力方法には、テキスト形式による一括入力と画面に従い対話形式で入力する対話入力がありますが、今回は、一 括入力で入力データファイル (build.inp、ik5.inp、lp5.inp 以降は「inp ファイル」と呼ぶ) を「秀丸エディタ」で編集する時に利用できる便利な機能 をご紹介します。

「BUILD.一貫Ⅴ」だけでなく、「秀丸エディタ」で一括入力を行う他の製品(「BUILD.耐診 RC」「BUILD.GP Ⅳ」「BUILD.3SⅡ」等)でも利用 することができます。

### **・全角スペースを視覚的にわかりやすく表示します。**

inp ファイルに全角スペースは使えません。全角スペースが入力されたことがわかれば入力ミスに気が付くことができます。

- 1. 「秀丸エディタ」の[その他(O)]メニュー[ファイルタイプ別の設定(C)...]を選択します。
- 2. 設定画面左側の「設定の対象」の「デザイン」を選択し、「場所の一覧」の「全角空白」をチェックして下さい。全角スペースが記号で表示されるよ うになります。

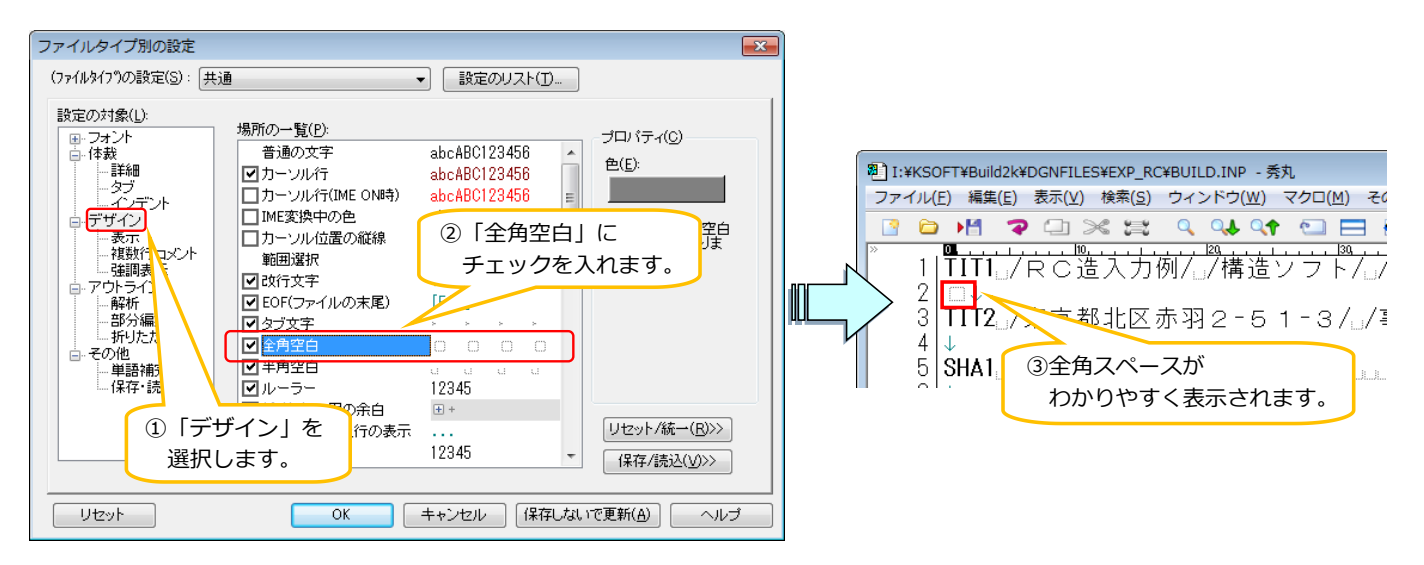

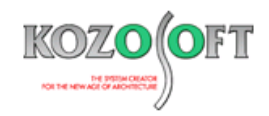

# **・[Ctrl]キーを押しながらドラッグで矩形選択(その1 ~選択した範囲をまとめて編集する~)**

1. 「秀丸エディタ」で文章をマウスでドラッグして範囲選択をすると、通常は以下のように選択されます。

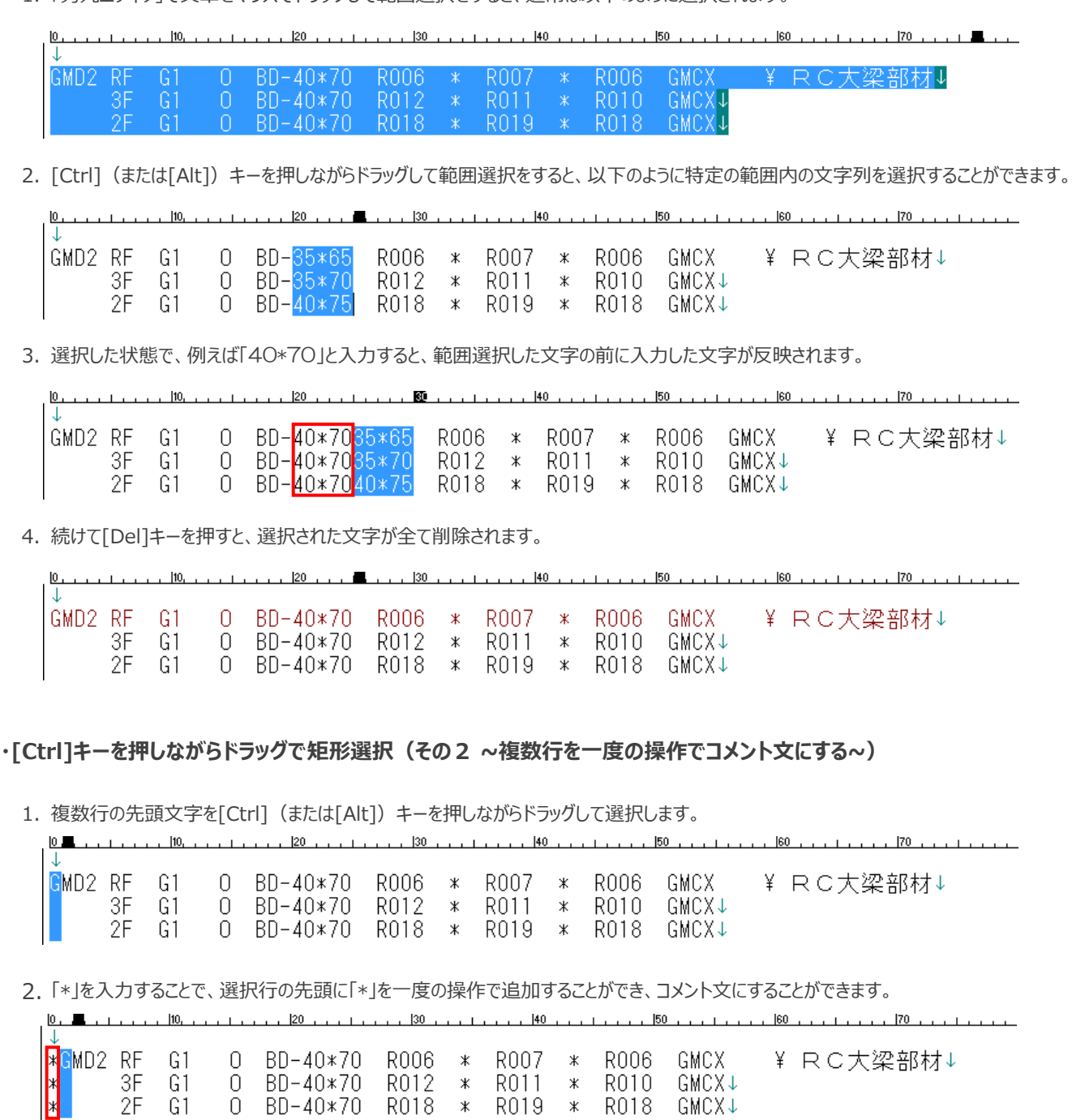

3. 同様な手順で複数の行にある先頭の「\*」文字を一度の操作で削除することも可能です。

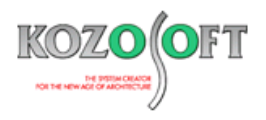

#### **・入力コードに項目番号を自動的に付けるマクロ機能**

「秀丸エディタ」で inp ファイルを編集する時に、入力コード名の上に項目番号を自動的につけてくれるマクロ機能をご紹介します。コードの項目数が 多い場合、各項目の内容を調べる時に、何番目の項目なのかを数えるのは面倒ですが、このマクロを使うと入力コードに項目番号を自動的につけるこ とができ、何番目なのかを数えなくてもすぐに分かるようになります。

#### ■事前準備 (マクロのダウンロードと登録)

- 1. 「項目番号自動追加」マクロを以下の URL からダウンロードします。 <http://www.kozosoft.co.jp/download/macro/inpmacro.zip>
- 2. ダウンロードしたファイルは zip で圧縮されています。ダブルクリックして解凍すると「項目番号付マクロ.mac」というファイルになるので、以下のフォル ダを作成して、そこに置きます。

C:¥KSOFT¥KsoftInp マクロ

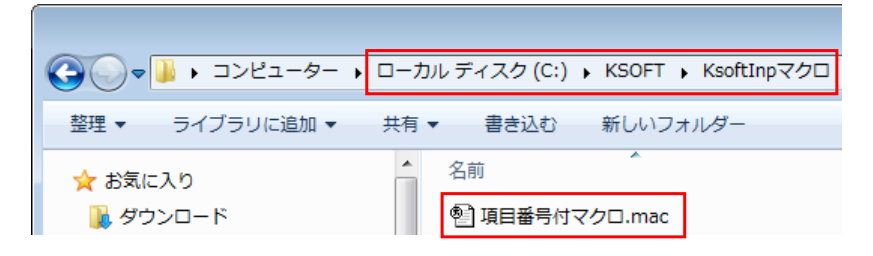

3. 「秀丸エディタ」を起動して、[マクロ(M)]メニュー[マクロ登録(E)…]を選択します。

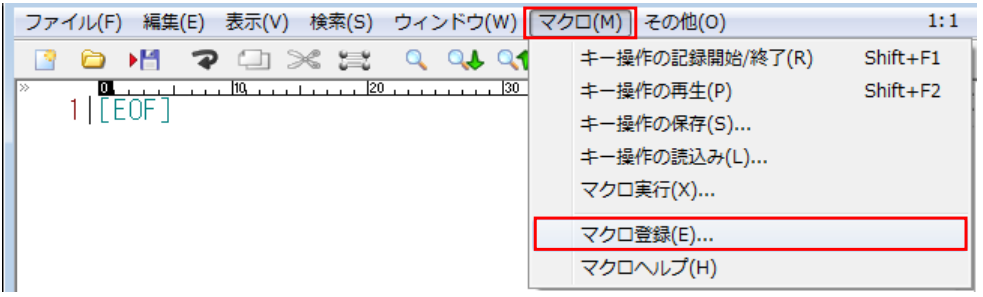

4. マクロ登録画面で、 … を押し、「C:\KSOFT\KsoftInp マクロ」から「項目番号付マクロ.mac」を選択し、「タイトル」に「項目番号 自動追加」と入力して、[OK]ボタンを押します。

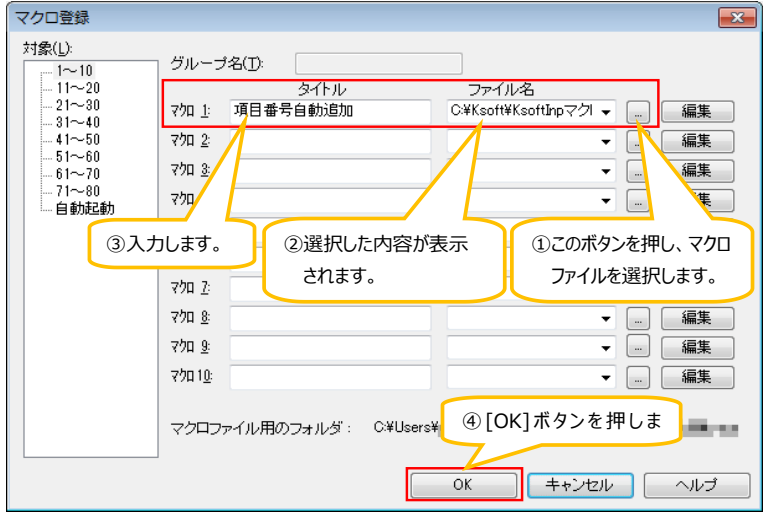

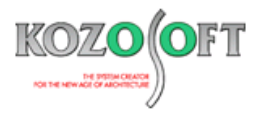

5. [マクロ(M)]メニューに[項目番号自動追加(1)]が出てくれば、マクロは正常に登録できており、事前準備完了です。

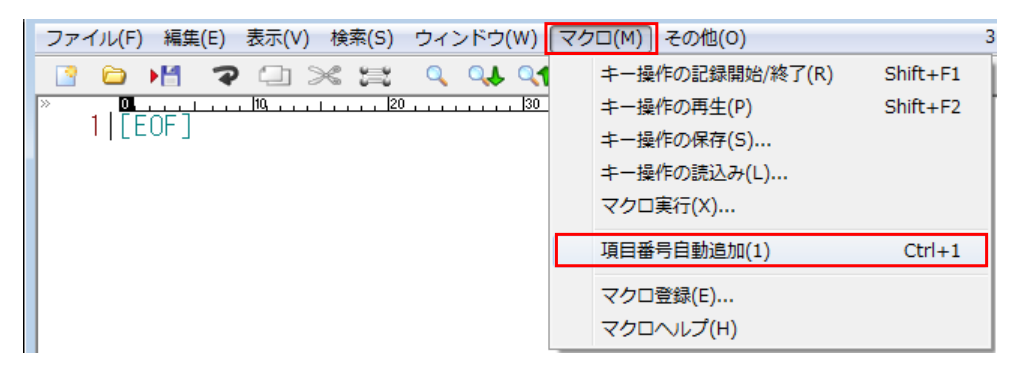

#### **■操作手順(マクロを実行)**

- 1. inp ファイルを開きます。
- 2. 項目番号を付けたい入力コードの行(下図の例では STM1 の 3 行目)にカーソルを持っていきます。

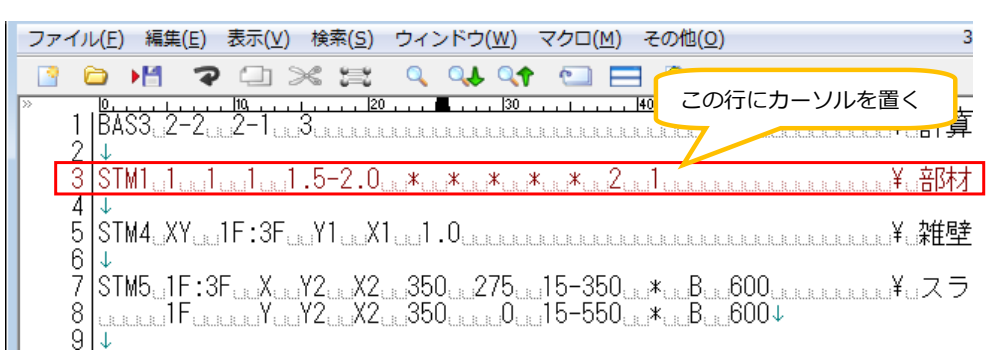

3. [マクロ(M)]メニューの[項目番号自動追加(1)]を選択します。

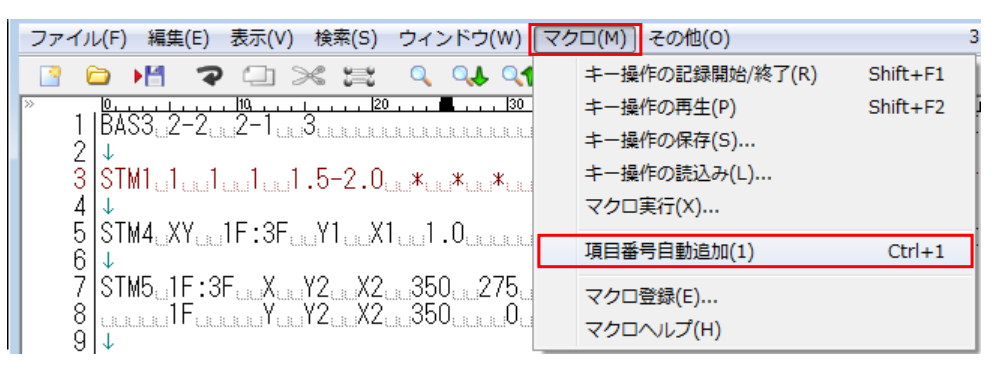

4. これだけの操作で目的のコードの上の行に項目番号を追加することができます。

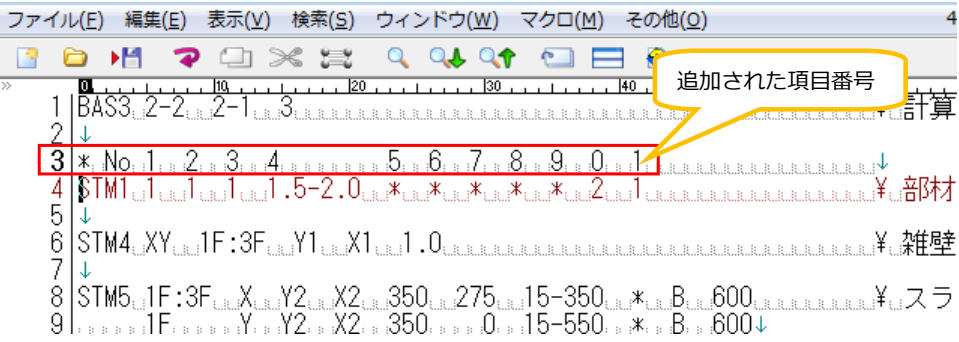

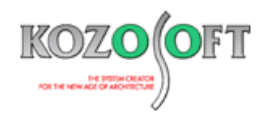

# ◆「BUILD.一貫V」 Q&A (適判等からの指摘事例)

#### **タイトル:ベースパックのアンカーボルトの伸び能力について確認するように指摘された**

- O. 検査機関より、ベースパックを用いた物件に関して、アンカーボルトの伸び能力のある根拠を示すように指摘を受けました。アンカーボルトの伸び能 力は計算書に出力されているのでしょうか?
- A.ベースパックは、材料の大臣認定を取得しているため、製品型名が分かれば使用するアンカーボルトが規定されます。従って、ベースパックを構成す る個々の部材についての諸元については出力しておりません。弊社では、ベースパックに使用されるアンカーボルトに伸び能力があることを確認してお りますが、メーカー様が公開している次の情報を参考にしていただくのがよいと思います。

ベースパックのホームページの「よくあるご質問」に、アンカーボルトの伸び能力があることについて言及されています。以下の URL を参照して、必要に 応じて計算書に添付して下さい。

<http://www.b-pack.net/faq/>

なお、「BUILD.一貫Ⅴ」で対応している他の既製品柱脚についても同様に、各メーカー様のホームページの「よくある質問」や「製品の特長」等で 伸び能力のあるアンカーボルトを使用している旨が記載されていますので、検査機関から説明を求められた場合は、各メーカー様のホームページを ご確認下さい。

※ [弊社ホームページの](http://www.kozosoft.co.jp/support/qa.html) Q&A では、この他にも、適判定等からの指摘事例の Q&A を 100 件以上、通常の Q&A を 3100 件以上掲載していま すので、ご活用下さい。なお、Q&A の閲覧に[はサポート会員登録が](http://www.kozosoft.co.jp/support/toiawase.html)必要です。